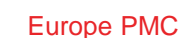

# **Europe PubMed** Central plus

# [Europe PMC plus User Guide](https://test.plus.europepmc.org/emss/local/Help/)

# Funder FAQ

#### [User Guide Home](https://test.plus.europepmc.org/emss/local/Help/index.htm)

- [How can I see how many papers my organisation's grantees have deposited \(excluding papers deposited by publishers\)?](#page-0-0)
- [How can I see how many papers have been manually linked to grants?](#page-0-1)
- [How can I increase the links between my organisation's grants and their associated papers?](#page-0-2)
- [How can I navigate from a grant to the papers which have been linked to it?](#page-0-3)
- [How can I navigate from a paper to the associated grant\(s\)?](#page-0-4)
- [How can I navigate from a PI to their grants?](#page-1-0)
- [Can I use Europe PMC to check the compliance of my organisation's grantholders with our open access policy?](#page-1-1)
- [How can I see all the papers in Europe PMC which my organisation funded \(both author- and publisher-deposited\)?](#page-1-2)
- [Can I deposit papers on behalf of researchers whom my organisation has funded?](#page-1-3)
- [Will papers which are deposited in Europe PMC plus also appear in PMC?](#page-1-4)
- [Can I be alerted when a paper which my organisation funded is added to Europe PMC?](#page-1-5)
- [How do I access the Europe PMC Funders' Group wiki?](#page-1-6)

## <span id="page-0-0"></span>How can I see how many papers my organisation's grantees have deposited (excluding papers deposited by publishers)?

These statistics are tracked and recorded by the Europe PMC Helpdesk team. The Helpdesk provide monthly updates which are available on the Statistics page of the [Europe PMC Funders' Group wiki](http://www.ebi.ac.uk/seqdb/confluence/display/EUROPEPMC/Statistics).

# <span id="page-0-1"></span>How can I see how many papers have been manually linked to grants?

As part of the original agreement with UKPMC (now Europe PMC), the National Library of Medicine (NLM) agreed to index the grants of the original eight Europe PMC funders. NLM is unable to index the grants of funders who joined the Europe PMC Funders' Group at a later date. As a consequence, all links between papers and grants from subsequent funders are a result of the submission process, manual linking performed by the author, or any grant-paper associations which the funder has provided to the Helpdesk for upload in the past. For the original eight funders of Europe PMC it is currently not possible to differentiate between those grant-article associations which are a result of indexing and those which are were created manually.

## <span id="page-0-2"></span>How can I increase the number of links between my organisation's grants and their associated papers?

There are two ways to create grant-paper associations in Europe PMC. You can encourage your authors to use Europe PMC plus to link their grants to the relevant papers, or you can provide the Helpdesk with a spreadsheet of grant-paper associations and the Helpdesk will upload the data on your behalf. Contact [helpdesk@europepmc.org](mailto:helpdesk@europepmc.org) for more information about what is needed to perform a bulk upload of grant-paper associations.

# <span id="page-0-3"></span>How can I navigate from a grant to the papers which have been linked to it?

If you want to find all the papers associated with a specific grant you may find it most convenient to search by grant number within Europe PMC. The search syntax is: GRANT\_ID:654321 GRANT\_AGENCY:"Wellcome Trust".

If you want to browse your organisation's grants and the papers associated with them, log in to [Europe PMC](http://plus.europepmc.org/) plus through your Funder account and use the Grants Report. You can also use this report to search for a specific grant.

# <span id="page-0-4"></span>How can I navigate from a paper to the associated grant(s)?

It is not currently possible to navigate directly from a paper to the details of the associated grant in Europe PMC. However, you can copy the grant number from the paper, where it is displayed under the Abstract, and enter it in the [Grant Lookup tool](http://europepmc.org/GrantLookup/) which is available from the header menu of Europe PMC.

# <span id="page-1-0"></span>How can I navigate from a PI to their grants

You can use the [Grant Lookup tool,](http://europepmc.org/GrantLookup/) available from the header menu of Europe PMC, and enter the details of the PI then click on the grants next to their names.

Alternatively, you can log in to [Europe PMC plus](http://plus.europepmc.org/) through your Funder account and use the PI Report. You can then click on the name of the PI you are looking for and this will provide you with their grant information.

#### <span id="page-1-1"></span>Can I use Europe PMC to check the compliance of my organisation's grantholders with our open access policy?

There is not currently a way of using Europe PMC which will provide accurate and granular information to help you check the compliance of your organisation's grantees with your open access policy.

#### <span id="page-1-2"></span>How can I see all the papers in Europe PMC which my organisation funded (both author- and publisher-deposited)?

You can use the search function in Europe PMC to find all papers which list you as the funding agency using this search syntax: GRANT\_AGENCY:"European Research Council". However, this search will only find papers when certain criteria are met. Papers funded by the original eight funders of Europe PMC, whose grants are indexed by NLM, will appear in the results only when the funder is acknowledged in the article and/or the author has linked the paper to the relevant grants manually using Europe PMC plus and/or the funder has provided the grant-paper association to the Helpdesk for upload. Papers funded by the newer funders of Europe PMC, whose grants are not indexed by NLM, will appear in the search results only when the author has deposited the paper via Europe PMC plus themselves, linked the paper to the relevant grants manually using Europe PMC plus and/or the funder has provided the grant-paper association to the Helpdesk for upload.

# <span id="page-1-3"></span>Can I deposit papers on behalf of researchers whom my organisation has funded?

Yes. You can create a submitter account on Europe PMC plus and deposit on the author's behalf. This will allow you to handle the approval process in place of the PI, though the PI will be alerted to the fact that their paper is being deposited. You can find more information in the Help for Submitters section.

### <span id="page-1-4"></span>Will papers which are deposited in Europe PMC plus also appear in PMC?

Yes. Typically it takes two to three weeks from deposit until the article appears on PMC (embargoes permitting).

#### <span id="page-1-5"></span>Can I be alerted when a paper which my organisation funded is added to Europe PMC?

Yes. Each funder has an RSS feed which pulls in the articles added to Europe PMC in the last 30 days which are associated with that particular funder. The RSS feeds are available at [http://europepmc.org/RssFeeds](http://europepmc.org/rssfeeds) and you can subscribe to your organisation's RSS feed either via a feed burner, your email client or another application of choice.

Articles will appear in the RSS feed if properly linked to their funding source - see Question 8 for more information on the criteria for fully linking articles with grants

### <span id="page-1-6"></span>How do I access the Europe PMC Funders' Group wiki?

The Funders' Group wiki is available at [http://www.ebi.ac.uk/seqdb/confluence/.](http://www.ebi.ac.uk/seqdb/confluence/login.action?os_destination=%2Fdisplay%2FEUROPEPMC%2FEurope%2BPMC%2BProject%2BHome) Funder representatives receive log in details when they join the Funders' Group. You can use the Forgot Your Password tool if you no longer have your password, or you can contact Cecy Marden at [c.marden\[at\]wellcome.ac.uk](mailto:c.marden@wellcome.ac.uk) for assistance.The Funders' Group wiki contains minutes from Europe PMC meetings, statistics, reports, project information, a calendar with upcoming events and other useful information.

#### [User Guide Home](https://test.plus.europepmc.org/emss/local/Help/index.htm)

#### Europe PMC plus

For assistance please consult the [User Guide](https://test.plus.europepmc.org/emss/local/Help/);alternatively contact the Europe PMC helpdesk via [email](mailto:helpdesk@europepmc.org) or phone on +44 (0)1937 546699. [Europe PMC](http://europepmc.org/) 日 | [Privacy Notice](http://www.ebi.ac.uk/about/privacy) 日 | [Cookies](https://test.plus.europepmc.org/emss/local/cookies.html) 日 | [Disclaimer](http://www.ebi.ac.uk/about/terms-of-use) 日 | [Accessibility](http://europepmc.org/Accessibility) 日